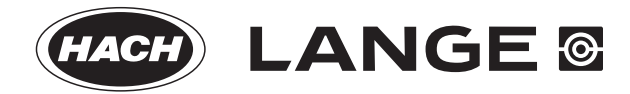

DOC022.98.80343

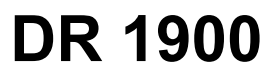

01/2014, Edition 1

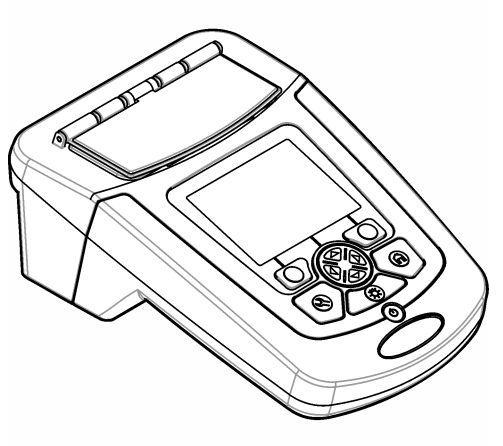

**Basic User Manual Basis-Bedienungsanleitung Manuale di base per l'utente Manuel d'utilisation de base Manual básico del usuario Manual básico do utilizador Základní návod k použití Grundlæggende brugerhåndbog Basisgebruikershandleiding Podstawowa instrukcja obsługi Grundläggande bruksanvisning Peruskäyttöohje Основно ръководство на потребителя Alapvető felhasználói útmutató Manual de utilizare de bază Bendroji naudotojo instrukcija Начальное руководство пользователя Temel Kullanıcı Kılavuzu Základný návod na použitie Osnovni uporabniški priročnik Osnovni korisnički priručnik Βασικό εγχειρίδιο λειτουργίας Kokkuvõtlik kasutusjuhend**

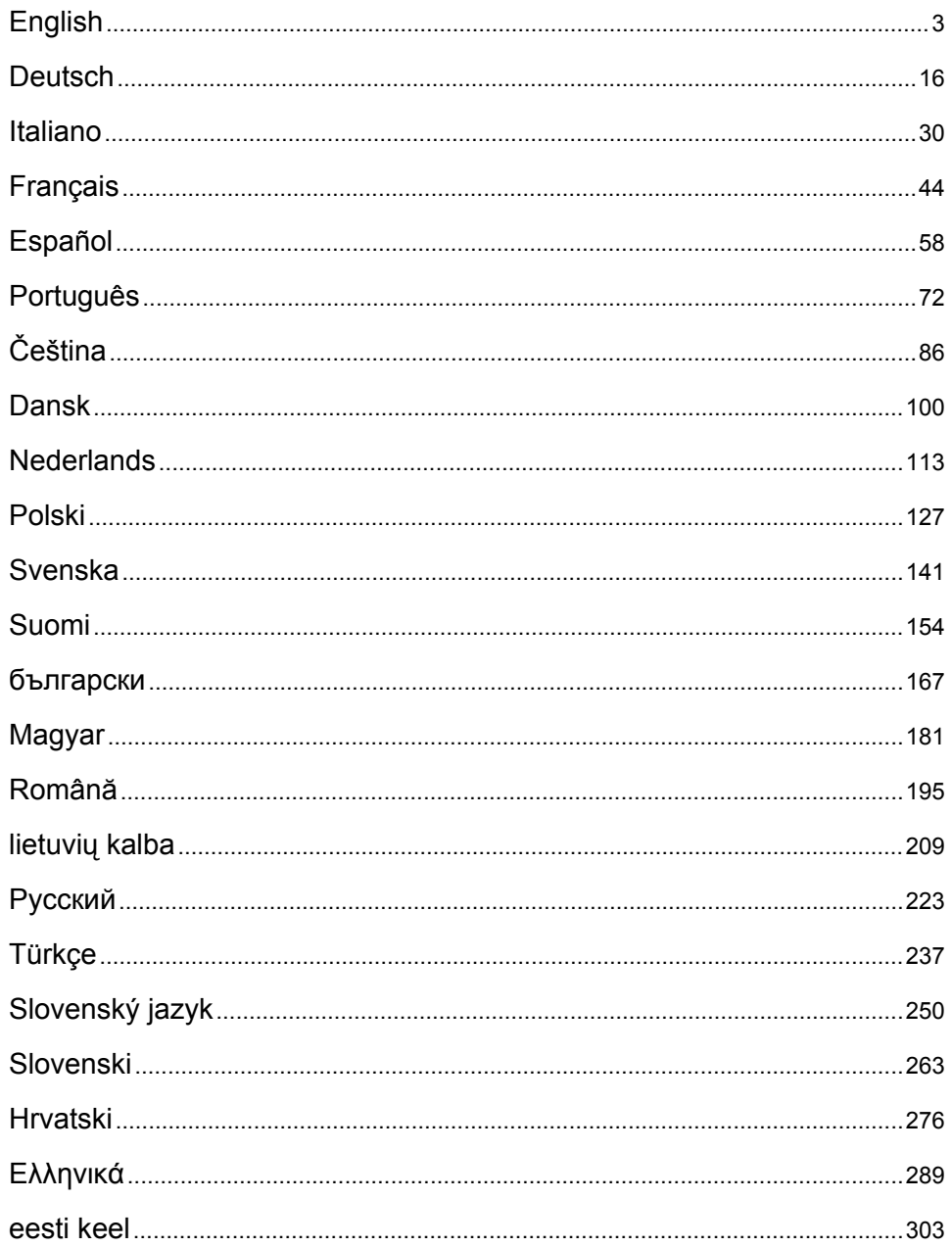

# <span id="page-2-0"></span>**Obsah**

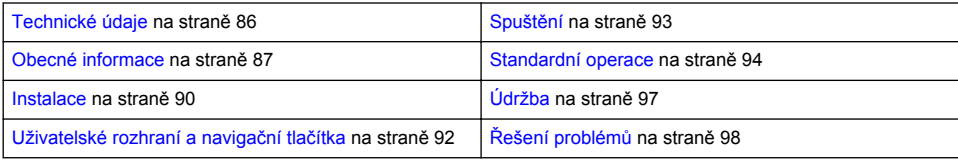

# **Doplňující informace**

Doplňující informace jsou k dispozici na webových stránkách výrobce.

# **Technické údaje**

Technické údaje podléhají změnám bez předchozího upozornění.

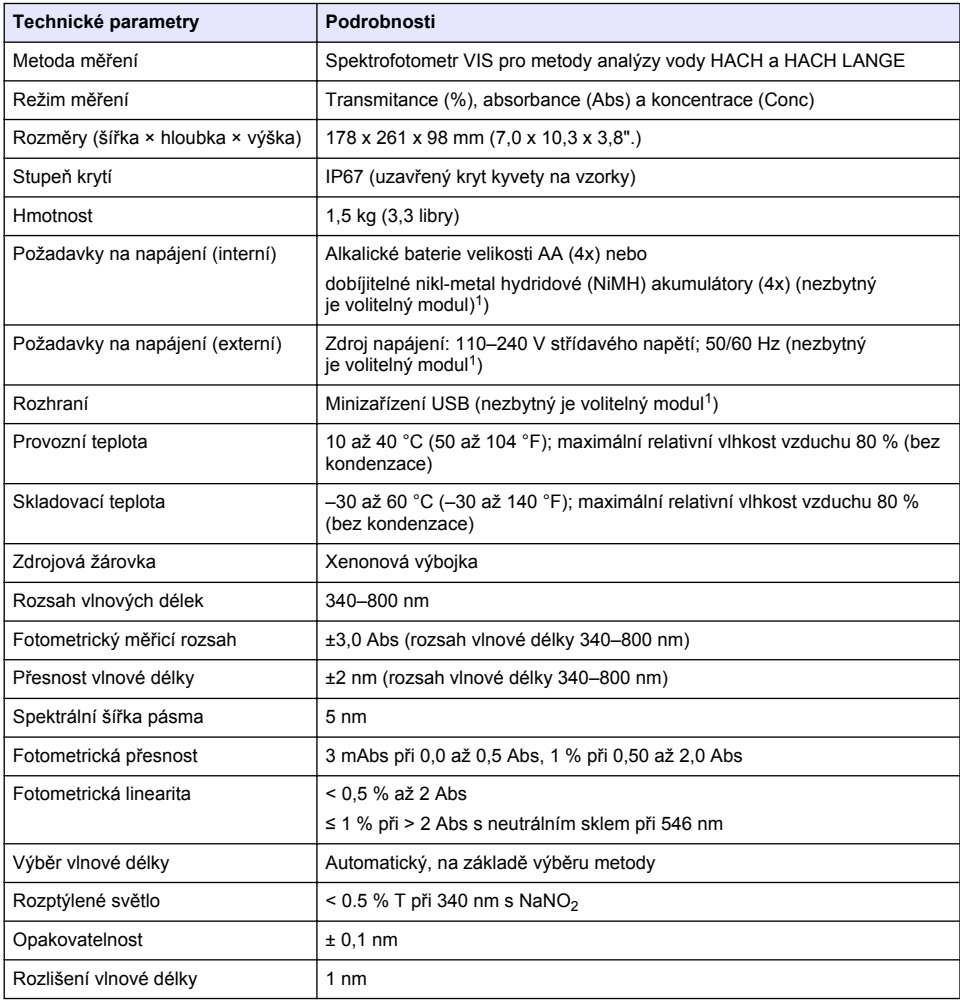

<span id="page-3-0"></span>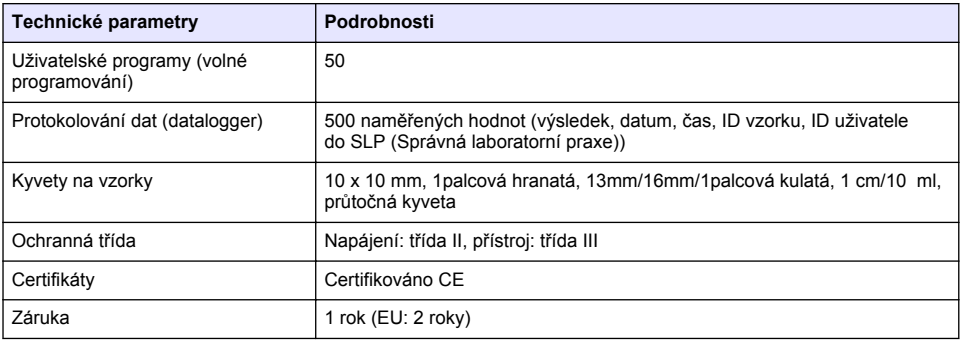

<sup>1</sup> Doplňující informace jsou k dispozici na webových stránkách výrobce.

## **Obecné informace**

Výrobce není v žádném případě zodpovědný za nepřímé, zvláštní, náhodné či následné škody, které jsou výsledkem jakékoli chyby nebo opomenutí v této příručce. Výrobce si vyhrazuje právo provádět v této příručce a výrobcích v ní popisovaných změny, a to kdykoliv, bez předchozích oznámení či jakýchkoli následných závazků. Revidovaná vydání jsou dostupná na internetových stránkách výrobce.

#### **Bezpečnostní informace**

#### *U P O Z O R N Ě N Í*

Výrobce neodpovídá za škody způsobené nesprávnou aplikací nebo nesprávným použitím tohoto produktu včetně (nikoli pouze) přímých, náhodných a následných škod a zříká se odpovědnosti za takové škody v plném rozsahu, nakolik to umožňuje platná legislativa. Uživatel je výhradně zodpovědný za určení kritických rizik aplikace a za instalaci odpovídajících mechanismů ochrany procesů během potenciální nesprávné funkce zařízení.

Před vybalením, montáží a uvedením přístroje do provozu si prosím pozorně přečtěte celý tento návod. Zvláštní pozornost věnujte všem upozorněním na možná nebezpečí a výstražným informacím. V opačném případě může dojít k vážným poraněním obsluhy a poškození přístroje.

Ujistěte se, že nedošlo k poškození obalu tohoto zařízení a přístroj nepoužívejte a neinstalujte jinak, než jak je uvedeno v tomto návodu.

#### **Informace o možném nebezpečí**

### **N E B E Z P E Č Í**

Označuje možnou nebo bezprostředně rizikovou situaci, jež může v případě, že jí nezabráníte, vést k usmrcení nebo vážnému zranění.

## **V A R O V Á N Í**

Upozorňuje na možné nebo skryté nebezpečné situace, jež by bez vhodných preventivních opatření mohly vést k úmrtí nebo vážnému poranění.

## **P O Z O R**

Upozorňuje na možnou nebezpečnou situaci, jež by mohla mít za následek menší nebo mírné poranění.

### *U P O Z O R N Ě N Í*

Označuje situaci, která může způsobit poškození přístroje, pokud se nezabrání jejímu vzniku. Upozorňuje na informace vyžadující zvláštní pozornost.

# **Výstražné symboly**

Věnujte pozornost všem nálepkám a štítkům umístěným na zařízení. V opačném případě může dojít k poranění osob nebo poškození přístroje. Odkazy na symboly na přístroji naleznete v návodu spolu s výstražnou informací.

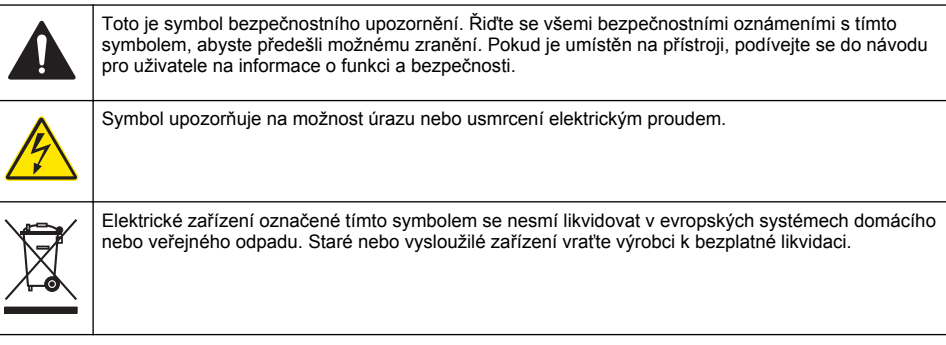

## **Certifikace**

#### **Kanadské předpisy o zařízeních způsobujících rušení, IECS-003, Třída A**:

Záznamy o testech jsou uloženy u výrobce.

Tento digitální přístroj třídy A splňuje všechny požadavky kanadských předpisů o zařízeních způsobujících rušení.

Cet appareil numérique de classe A répond à toutes les exigences de la réglementation canadienne sur les équipements provoquant des interférences.

#### **FCC Část 15, meze třídy "A"**

Záznamy o testech jsou uloženy u výrobce. Zařízení splňuje požadavky uvedené v části 15 pravidel FCC. Jeho provoz je dovolen jen při splnění následujících podmínek:

- **1.** Zařízení nemůže způsobit škodlivé rušení.
- **2.** Zařízení musí akceptovat veškeré přijaté rušení, včetně rušení, které může působit nežádoucí provoz.

Změny nebo úpravy tohoto zařízení, které nebyly výslovně schváleny stranou odpovědnou za vyhovění normám, mohou způsobit neplatnost oprávnění uživatele provozovat toto zařízení. Toto zařízení bylo testováno a bylo zjištěno, že vyhovuje limitům digitálního zařízení Třídy A na základě části 15 pravidel FCC. Uvedené meze byly stanoveny za účelem poskytnutí dostatečné ochrany před škodlivým rušením, je-li zařízení v provozu v komerčním prostředí. Toto zařízení vytváří, používá a může vyzařovat vysokofrekvenční energii a jestliže není instalováno a používáno v souladu s návodem k použití, může působit rušení radiových komunikací. Provoz tohoto zařízení v obytných oblastech může pravděpodobně působit škodlivé rušení. V tomto případě uživatel bude muset odstranit rušení na své vlastní náklady. Ke snížení problémů způsobených rušením lze použít následující postupy:

- **1.** Odpojením zařízení od elektrické sítě se přesvědčte, zda zařízení je či není zdrojem poruch.
- **2.** Pokud je zařízení připojeno do stejné zásuvky jako zařízení trpící rušením, zapojte jej do jiné zásuvky.
- **3.** Zařízení posuňte dále od rušeného přístroje.
- **4.** Změňte polohu přijímací antény zařízení, jež rušení přijímá.
- **5.** Vyzkoušejte případně kombinaci několika uvedených opatření.

### **Celkový přehled**

Přístroj DR 1900 je přenosný spektrofotometr VIS, který měří v rozsahu vlnových délek 340 až 800 nm. Přístroj slouží k měření různých parametrů pitné vody, odpadní vody a průmyslových aplikací. Při používání v terénu funguje přístroj na čtyři baterie AA. Přístroj se dodává s úplnou sadou aplikačních programů: uložené programy (předinstalované metody), programy LCK nebo TNTplus, uživatelské programy, oblíbené programy, jedna vlnová délka, vícenásobná vlnová délka a režimy časového průběhu. Viz Obr. 1.

#### **Obr. 1 Informace o přístroji**

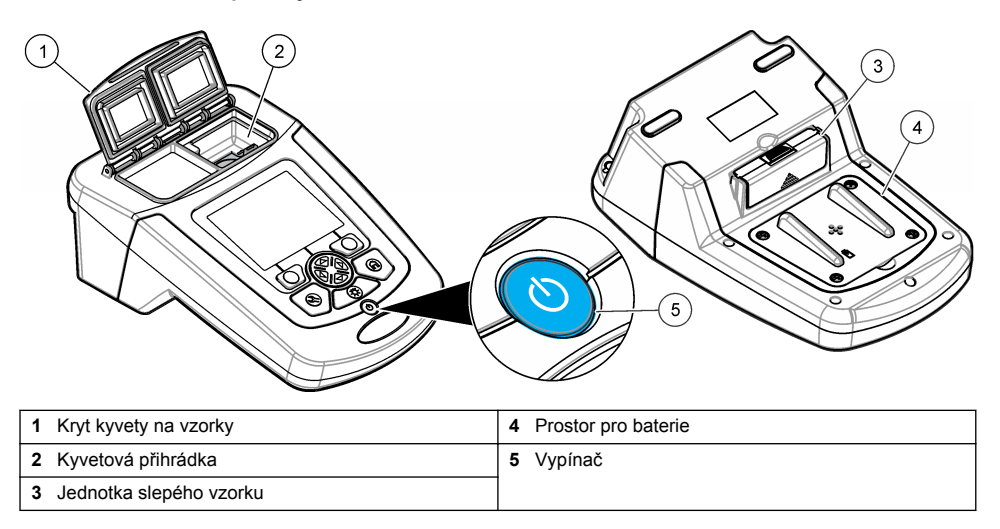

### **Součásti výrobku**

Ujistěte se, že byly dodány všechny součásti. Viz Obr. 2. V případě, že některé položky chybí nebo jsou poškozené, se ihned obraťte na dodavatele přístroje nebo obchodního zástupce.

#### **Obr. 2 Součásti výrobku**

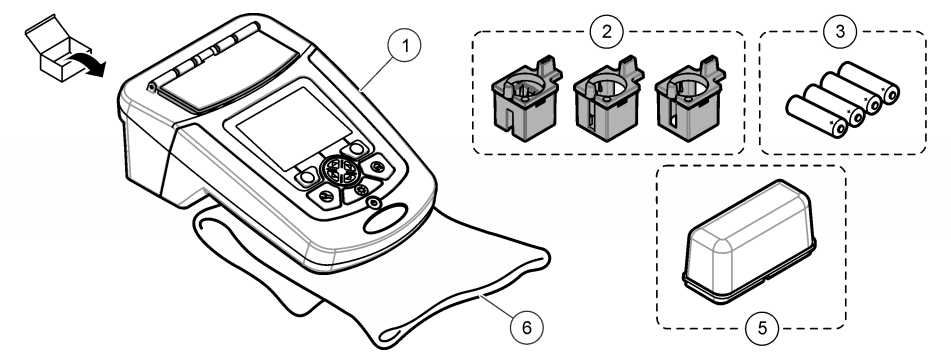

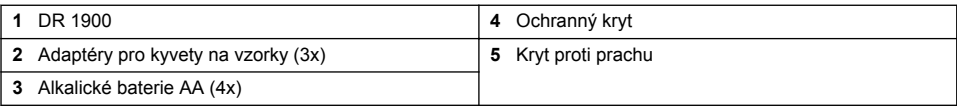

## <span id="page-6-0"></span>**Instalace**

### **P O Z O R**

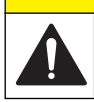

Různá nebezpečí. Práce uvedené v tomto oddíle dokumentu smí provádět pouze dostatečně kvalifikovaný personál.

### **Instalace baterií**

**V A R O V Á N Í**

Nebezpečí výbuchu. Nesprávné vložení baterie může způsobit uvolňování výbušných plynů. Dbejte, aby baterie byly stejného chemického typu a aby byly vloženy se správnou orientací. Nepoužívejte současně nové a použité baterie.

### **V A R O V Á N Í**

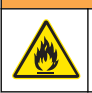

Nebezpečí požáru. Nahrazení typu baterie není povoleno.

### *U P O Z O R N Ě N Í*

Zajistěte, abyste šrouby pečlivě utáhli a dosáhli tak správného utěsnění. Neutahujte příliš velkou silou.

Použijte čtyři alkalické baterie AA nebo dobíjitelné akumulátory NiMH pro napájení přístroje. Dbejte na správnou orientaci baterií při instalaci. Postup instalace baterií viz Obr. 3. *Poznámka: Dobíjitelné akumulátory lze dobíjet pouze pomocí USB/napájecího modulu. Další údaje naleznete v dokumentaci modulu.*

#### **Obr. 3 Instalace baterie**

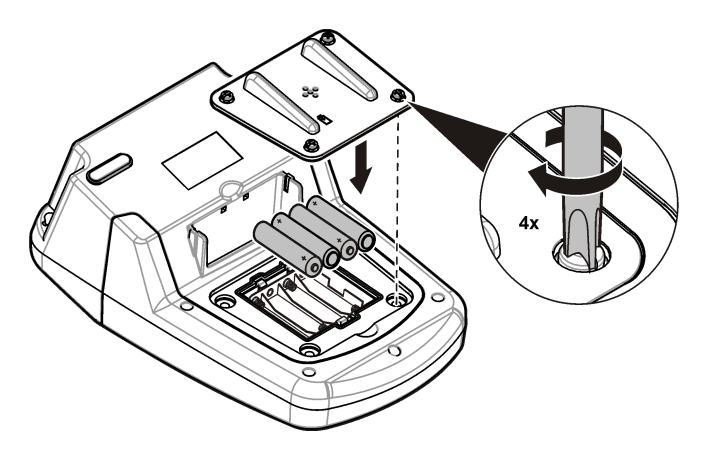

### **Instalujte kvyetový adaptér pro kyvety na vzorky**

Přístroj má jeden kyvetový prostor, který se používá pro adaptéry pro různé typy na vzorky. Viz Tabulka 1. Šipka nahoře na adaptéru a šipka na kyvetovém prostoru ukazují směr orientace kyvety a dráhu světelného paprsku. Postup instalace baterií viz Obr. 4.

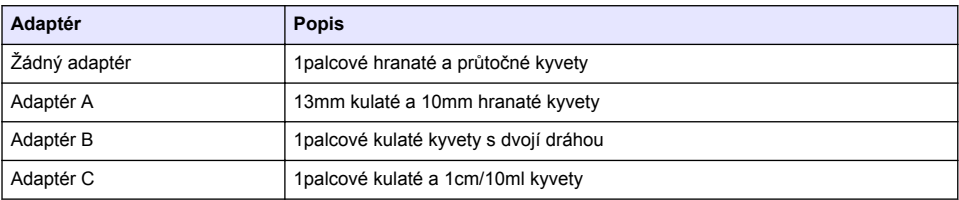

#### **Tabulka 1 Popisy adaptérů**

#### **Obr. 4 Instalace kyvetových adaptérů pro kyvety na vzorky**

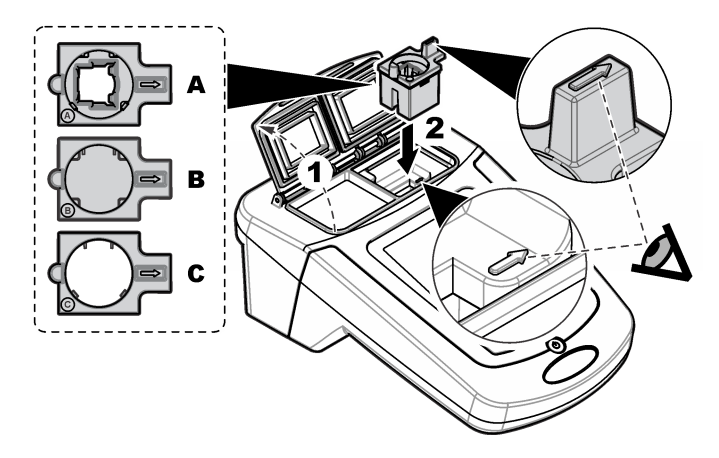

#### **Instalace ochranného krytu**

Pokud přístroj používáte v blízkosti jasného světla a kryt kyvety na vzorky nelze zavřít, instalujte ochranný kryt. Viz [Obr. 5](#page-8-0).

<span id="page-8-0"></span>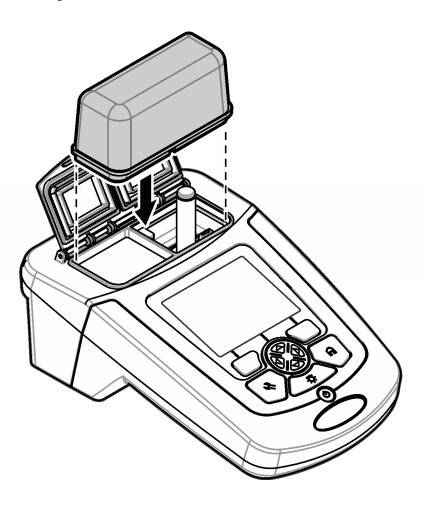

# **Uživatelské rozhraní a navigační tlačítka**

## **Popis ovládacího panelu**

Popis ovládacího panelu a navigace viz Obr. 6.

#### **Obr. 6 Popis ovládacího panelu**

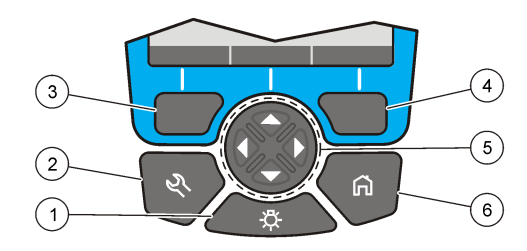

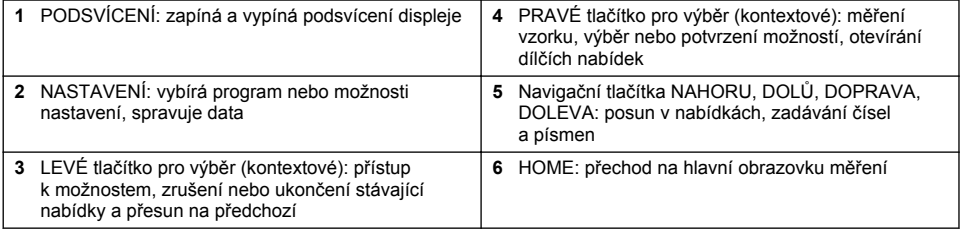

## **Popis displeje**

Obrazovka zobrazuje zvolený režim, vlnovou délku, jednotky, datum a čas, ID operátora a ID vzorku. Viz [Obr. 7.](#page-9-0)

#### <span id="page-9-0"></span>**Obr. 7 Displej s jedinou obrazovkou**

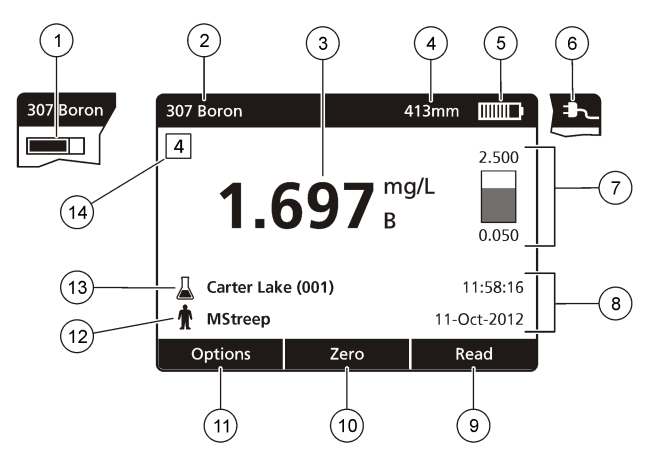

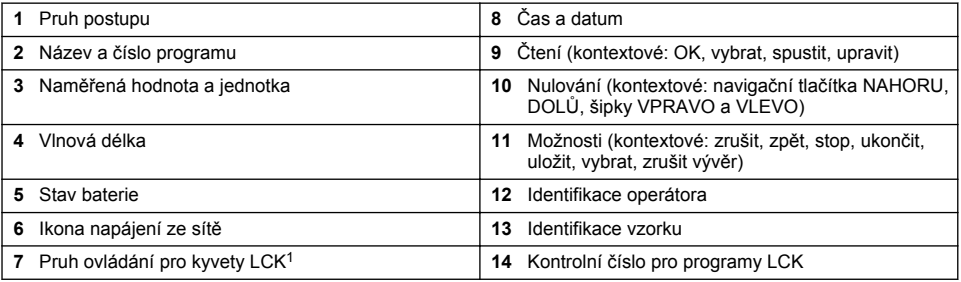

 $1$  Pruh ovládání zobrazuje vztah naměřeného výsledku k rozsahu odečtu. Pruh ukazuje naměřené výsledky nezávisle na případně zadaném ředicím faktoru.

### **Navigace**

Přístroj obsahuje nabídky pro změnu různých možností. Pomocí navigačních tlačítek (šipky **NAHORU**, **DOLŮ**, **DOPRAVA** a **DOLEVA**) označte patřičné možnosti. Stisknutím tlačítka **DOPRAVA** vyberete možnost. Hodnotu možnosti nastavíte pomocí navigačních tlačítek. Stisknutím navigačních tlačítek (šipky **NAHORU**, **DOLŮ**, **DOPRAVA** a **DOLEVA**) můžete zadat nebo změnit hodnotu. Chcete-li se přesunout na další políčko, stiskněte tlačítko **DOPRAVA**. Stisknutím tlačítka **DOPRAVA** pod tlačítkem **Hotovo** přijmete hodnotu. Stisknutím tlačítka **DOLEVA** ukončíte stávající obrazovku nabídky a přesunete se na předchozí.

# **Spuštění**

## **Zapnutí a vypnutí přístroje**

Stisknutím tlačítka **NAPÁJENÍ** se přístroj zapíná. Pokud se přístroj nezapne, zajistěte, aby byly správně instalovány baterie nebo modul napájení, nebo aby byl do síťové zásuvky správně připojen napájecí síťový zdroj. Chcete-li přístroj vypnout, podržte tlačítko **NAPÁJENÍ** na 1 sekundu. *Poznámka: K vypnutí přístroje lze rovněž použít možnost Automatické vypnutí. Podívejte se do rozšířené příručky na webových stránkách výrobce.*

### **Nastavení jazyka**

Pro nastavení jazyka existují dvě možnosti:

• Jazyk displeje lze nastavit po prvním spuštění přístroje.

- <span id="page-10-0"></span>• Jazyk se nastavuje v nabídce NASTAVENÍ.
- **1.** Stiskněte tlačítka **NASTAVENÍ>Nastavení>Jazyk**.
- **2.** Zvolte jazyk ze seznamu.

## **Nastavení data a času**

Datum a čas lze nastavit dvěma způsoby:

- Datum a čas lze nastavit po prvním spuštění přístroje.
- Datum a čas se nastavuje v nabídce Datum a čas.
- **1.** Stiskněte tlačítka **NASTAVENÍ>Nastavení>Datum a čas**.
- **2.** Vyberte možnost **Nastavit formát data a času**, pak vyberte formát data a času.
- **3.** Vyberte možnost **(Nastavit datum a čas)**.
- **4.** Pro zadání aktuálního data a času použijte navigační tlačítka, poté stiskněte **OK**.

# **Standardní operace**

## **Seznam programů**

Přístroj je dodáván s kompletní sadou programů. Popis programů viz Tabulka 2.

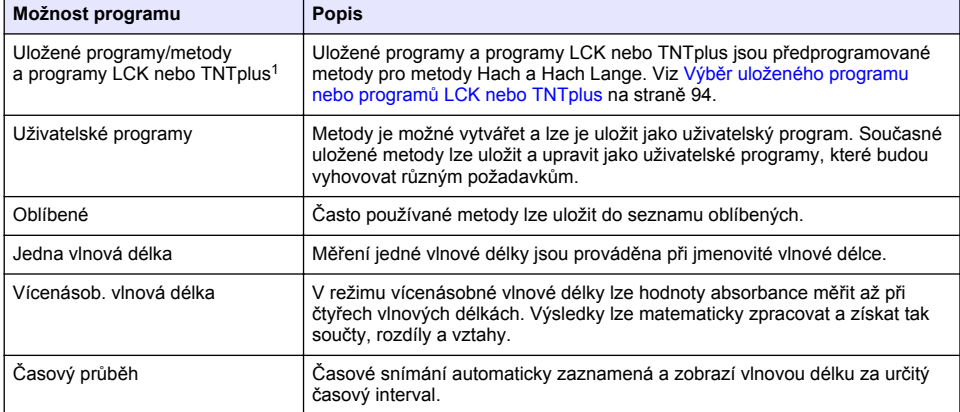

#### **Tabulka 2 Možnosti programů**

<sup>1</sup> Kyvety TNTplus nejsou k dispozici pro trh EU.

### **Výběr uloženého programu nebo programů LCK nebo TNTplus**

- **1.** Stiskněte tlačítka **HLAVNÍ NABÍDKA>Všechny programy**.
- **2.** Vyberte možnost**Uložené programy** nebo **Programy LCK** .
- **3.** Chcete-li najít metodu nebo ji přidat do oblíbených, vyberte jednu z těchto možností.

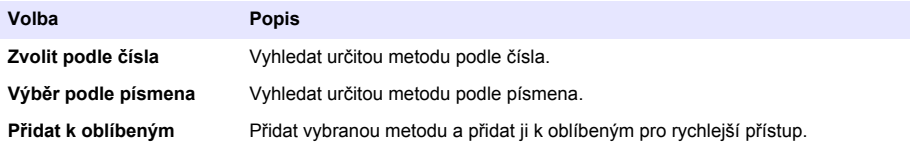

**4.** Vyberte příslušnou metodu a stiskněte tlačítko **Start**.

#### **Výběr základních možností programu**

Po výběru programu jsou k dispozici další možnosti parametrů.

- **1.** Stiskněte tlačítko **Možnosti** a přejděte do nabídky možností.
- **2.** Vyberte patřičné možnosti.

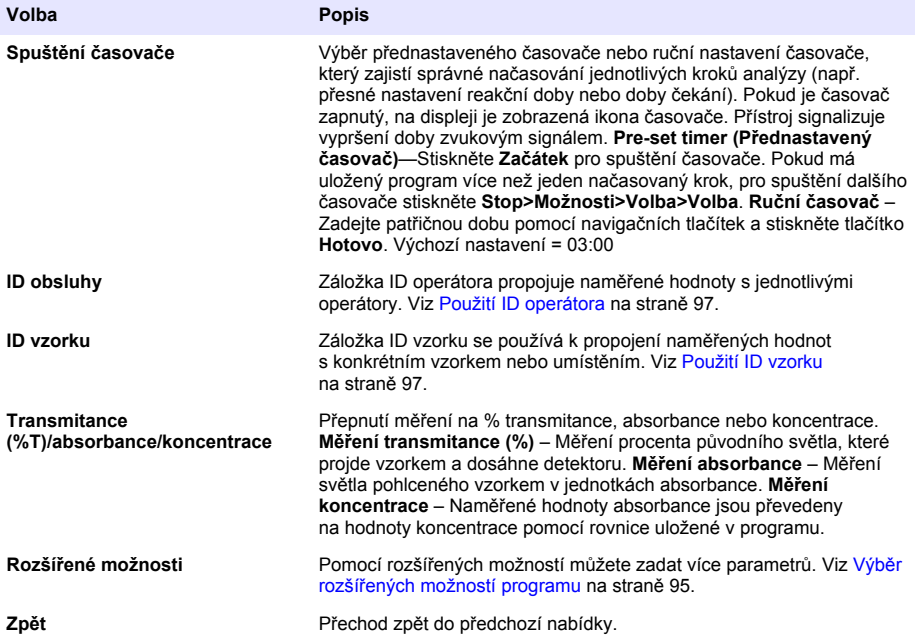

#### **Výběr rozšířených možností programu**

Každý program má různé další volitelné rozšířené možnosti.

- **1.** Stiskněte tlačítko **Možnosti** a přejděte na položku **Možnosti>Rozšířené možnosti**.
- **2.** Pomocí rozšířených možností můžete zadat více parametrů.

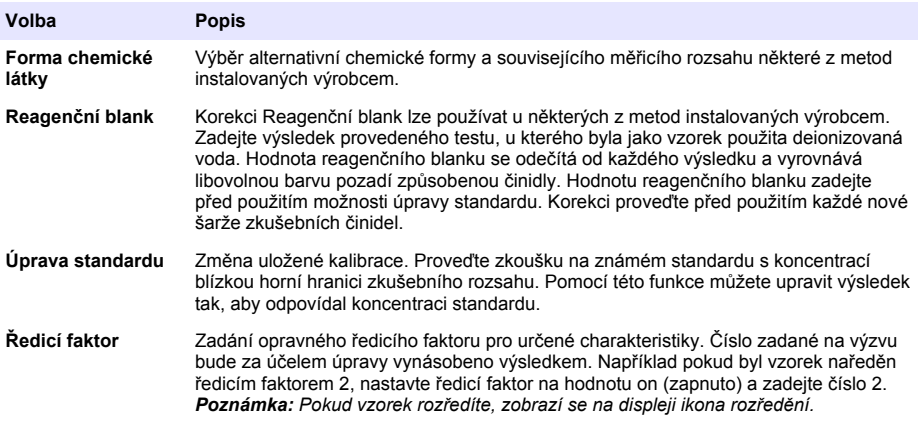

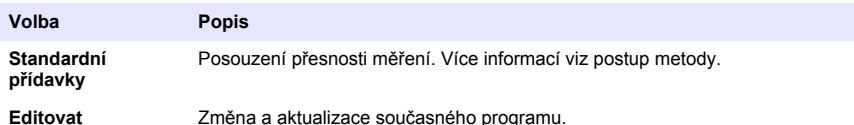

#### **Výběr režimu měření**

Vyberte možnost Jedna vlnová délka, Vícenásobná vlnová délka nebo Časový průběh **z menu HLAVNÍ NABÍDKA >Funkce fotometru**.

#### **Výběr možnosti vícenásobné vlnové délky**

- **1.** Stiskněte tlačítka **HLAVNÍ NABÍDKA>Funkce fotometru>Jedna vlnová délka>Možnosti>Pokročilé možnosti**.
- **2.** Vyberte patřičné možnosti.

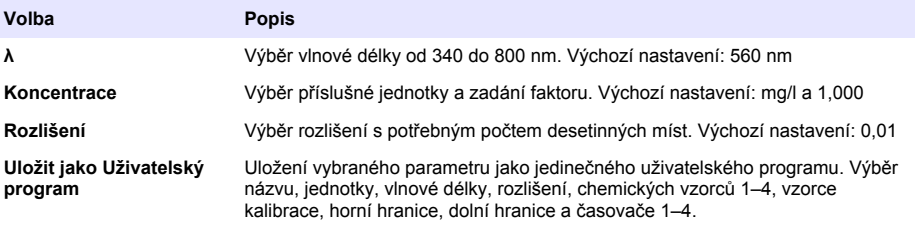

#### **Výběr možnosti vícenásobné vlnové délky**

- **1.** Stiskněte tlačítka**HLAVNÍ NABÍDKA>Funkce fotometru>Vícenásob. vlnová délka>Možnosti>Pokročilé možnosti>λ1–λ4**.
- **2.** Vyberte patřičné možnosti.

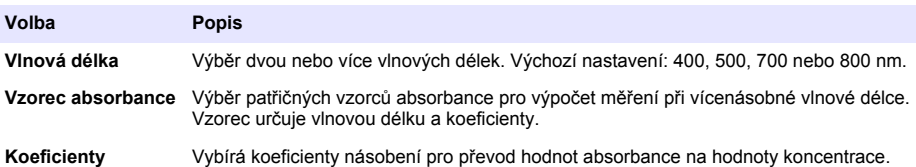

#### **Výběr možnosti časového průběhu**

- **1.** Stiskněte tlačítka **HLAVNÍ NABÍDKA>Funkce fotometru>Časový průběh>Možnosti**.
- **2.** Vyberte patřičné možnosti.

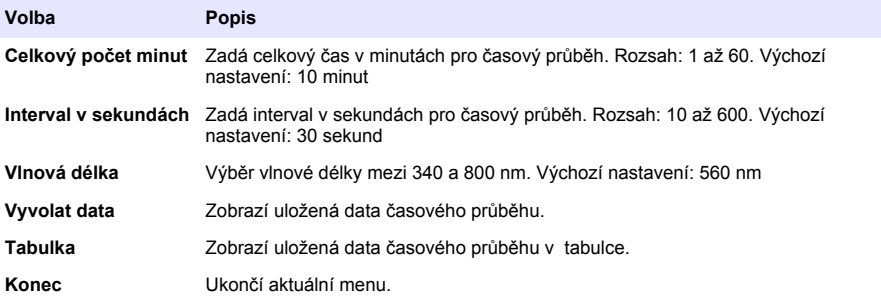

## <span id="page-13-0"></span>**Použití ID vzorku**

Záložka ID vzorku se používá k propojení naměřených hodnot s konkrétním vzorkem nebo umístěním. Jestliže bylo nastaveno ID vzorku, budou uložená data obsahovat toto ID.

- **1.** Na obrazovce měření stiskněte **Možnosti>ID vzorku**.
- **2.** Vybrat, vytvořit nebo vymazat ID vzorku:

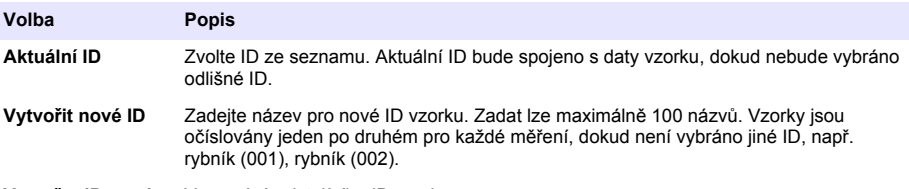

**Vymažte ID vzorku** Vymazání existujícího ID vzorku.

### **Použití ID operátora**

Záložka ID operátora propojuje naměřené hodnoty s jednotlivými operátory. Všechny uložené údaje budou toto ID obsahovat.

- **1.** Na obrazovce měření stiskněte **Možnosti>ID operátora ID**.
- **2.** Výběr, vytvoření nebo vymazání ID operátora:

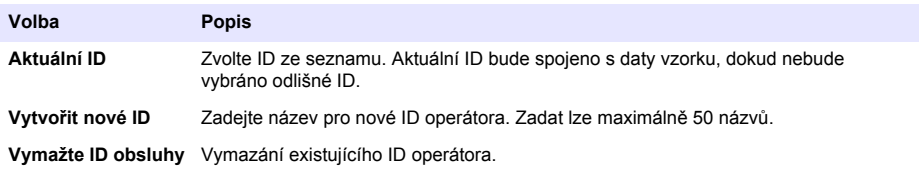

## **Údržba**

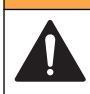

Různá nebezpečí. Práce uvedené v tomto oddíle dokumentu smí provádět pouze dostatečně kvalifikovaný personál.

**V A R O V Á N Í**

## **Čištění přístroje**

Vyčistěte vnější povrch přístroje vlhkým hadříkem a jemným mýdlovým roztokem a poté přístroj otřete dosucha.

### **Čištění kyvetového prostoru**

*U P O Z O R N Ě N Í*

Před zahájením tohoto kroku se ujistěte, že v kyvetovém prostoru není žádná kyveta na vzorky ani kyvetový adaptér.

Otočte přístroj a pro opatrné profouknutí kyvetového prostoru vzduchem použijte pryžový sací balónek.

### **P O Z O R**

<span id="page-14-0"></span>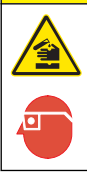

Nebezpečí expozice chemikáliím. Dodržujte laboratorní bezpečnostní postupy a noste veškeré osobní ochranné pomůcky vyžadované pro manipulaci s příslušnými chemikáliemi. Viz aktuální datové bezpečnostní listy (MSDS/SDS).

# **P O Z O R**

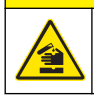

Nebezpečí expozice chemikáliím. Likvidujte chemikálie a odpad v souladu s místními, regionálními a národními předpisy.

Použít lze většinu laboratorních detergentů v doporučených koncentracích. Pokud je nutné pravidelné čištění, je bezpečnější používat neutrální detergenty, jako je například Liquinox. Chcete-li zkrátit dobu čištění, zvyšte teplotu nebo použijte ultrazvukovou lázeň. Čištění zakončete několikanásobným opláchnutím deionizovanou vodou a testovací celu poté nechte uschnout na vzduchu.

Testovací cely lze také čistit kyselinou a následně důkladně opláchnout deionizovanou vodou.

*Poznámka: Při zkouškách s nízkými koncentracemi kovů při čištění testovacích cel vždy používejte kyselinu.*

Jednotlivé postupy vyžadují speciální čisticí metody. Pokud k čištění testovacích cel používáte kartáč, dávejte pozor, aby nedošlo k poškrábání jejich vnitřních ploch.

## **Výměna baterií**

#### **V A R O V Á N Í**

Nebezpečí výbuchu. Baterie s prošlou exspirací·mohou způsobit nahromadění vodíku uvnitř přístroje. Vyměňte baterie dříve, než projde jejich exspirace a neskladujte přístroj příliš dlouho s vloženými bateriemi.

Postup výměny baterií najdete v tématu [Instalace baterií](#page-6-0) na straně 90.

# **Řešení problémů**

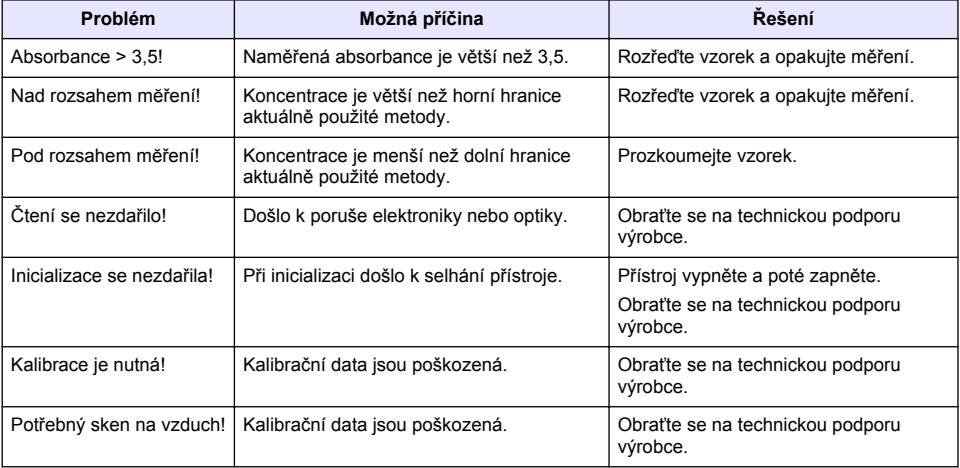

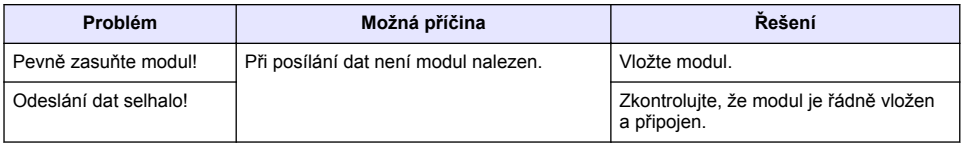

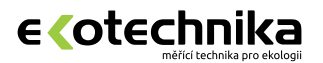

## **Ing. Milan Kříž - Ekotechnika**

Kloboučnická 20, 140 00 Praha 4

 $\mathcal{D}$  +420 241 414 111

ekotechnika@ekotechnika.com

**www.ekotechnika.com**

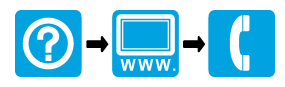

#### **HACH COMPANY World Headquarters**

P.O. Box 389, Loveland, CO 80539-0389 U.S.A. Tel. (970) 669-3050 (800) 227-4224 (U.S.A. only) Fax (970) 669-2932 orders@hach.com www.hach.com

#### **HACH LANGE GMBH**

Willstätterstraße 11 D-40549 Düsseldorf, Germany Tel. +49 (0) 2 11 52 88-320 Fax +49 (0) 2 11 52 88-210 info@hach-lange.de www.hach-lange.de

#### **HACH LANGE Sàrl**

6, route de Compois 1222 Vésenaz SWITZERLAND Tel. +41 22 594 6400 Fax +41 22 594 6499

© Hach Company/Hach Lange GmbH, 2014. All rights reserved. Printed in Germany.